## **La schermata di lavoro di Fotografix**

L'interfaccia di **Fotografix** ha sette elementi principali:

1: barra dei me[nu con i com](http://lmadhavan.com/software/fotografix/)andi per salvataggio, apertura, gestione dei livelli, filtri e selezioni

- 2: barra contestuale con i parametri dello strumento in uso
- 3: pannello degli strumenti e della scelta dei colori
- 4: pannello degli scripts

5: pannello dei canali colore

6: finestra di gestione dei livelli

7: area di lavoro

## **L'interfaccia di Fotografix**

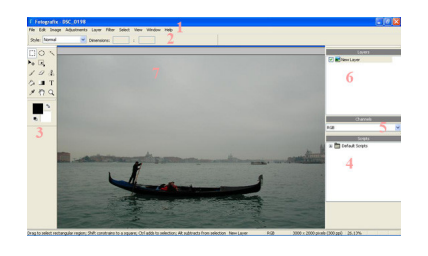